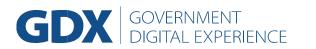

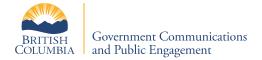

## **Glossary of Terms and Definitions for GDX Analytics**

## Users

| Terms                                      | Definition                                                                                                    |
|--------------------------------------------|----------------------------------------------------------------------------------------------------|
| GENERAL                                    | Refers to terminologies that appear throughout the dashboard in various dashboard tiles.                                                                                                    |
| Page Views Per Session                     | The average number of pages that a user has viewed per session.                                                                                                    |
| Browser                                    | A software application used to view websites. Some examples of <i>browsers</i> include Internet Explorer, Chrome, Safari, Firefox.                                                                                                    |
| Current Period                             | The days of data specified in the <i>date range</i> in the <i>filter</i> section.                                                                                                    |
| Geo Location                               | A pair of numbers that indicate the longitude and latitude of <b>user's</b> device.                                                                                                    |
| Google.com Search<br>Impressions           | An impression is recorded when a link URL appears in a Google Search results page for a user.                                                                                                    |
| Google.com Search Clicks                   | A Google Search click is recorded when a link URL is clicked on from a Google Search results page.                                                                                                    |
| Landing Page                               | The web page on the website that a <i>user</i> first visits during a <i>session</i> .                                                                                                    |
| Last Period                                | The previous <i>date range</i> with respect to the <i>current period</i> . If a specific week/month is selected as the <i>current period</i> , Last Period refers to the week/month prior to that.                                                                                                    |
| Null Referrer (No Results for<br>Referrer) | <ul> <li>It is possible to have a null value for referrer. There are a number of reasons this can happen, which include but are not limited to:</li> <li>visited the site by a browser-maintained bookmark • entered the site URL directly into the browser address bar</li> <li>clicked a link in an external application.</li> <li>a third party link is constructed using "http" but links to a site which is using "https".</li> <li>the referring site's Referrer-Policy is set to hide the referrer value.</li> </ul> |
| Offsite Link                               | The web page with a different domain that users land on after browsing the website.                                                                                                    |
| Offsite Downloads                          | Total number of downloaded assets that are considered "offsite" or not from a www2.gov.bc.ca link. Assets include file types such as PDF, .docx, .xlsx, and others.                                                                                                    |
| Page Views                                 | The number of times a web page has been viewed. A <i>user</i> can have multiple page views during a <i>session</i> .                                                                                                    |

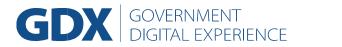

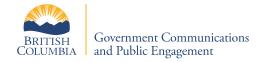

| Platform | The operating system a <i>browser</i> was using. |
|----------|--------------------------------------------------|
|          |                                                  |

| Referral URLs (Referrals) | Users landing on the website/web page from other websites, search engines, etc.                                                                                                    |
|---------------------------|----------------------------------------------------------------------------------------------------|
| Referrer                  | Websites, search engines, etc. from which <i>users</i> land on the website/web page of interest in the report.                                                                                                    |
| Session                   | The record of a <i>user's</i> presence and actions performed on a website. This may include multiple <i>page views</i> , events, etc. Previously in WebTrends, this was referred to as a <i>Visit</i> .                                                                      |
| Session Duration          | The length of time between the first page view in a session and the last page view in a session. Sessions reset after 30 minutes without any activity.                                                                                                    |
| Traffic Channel           | An indicator of where <i>traffic</i> to the website/web page comes from:                                                                                                    |
|                           | <ul> <li>Direct - The traffic landing on the website/web page by typing in the URL or using bookmarks.</li> </ul>                                                                                                    |
|                           | • Email - The traffic landing on the website/web page through a link in an email.                                                                                                    |
|                           | • Internal - The traffic landing on the website/web page from another page with the same domain.                                                                                                    |
|                           | • <b>Paid</b> - The traffic landing on the website/web page that is coming from paid search ads which appear in the results of Google,<br>Bing, or other search engines.                                                                                                    |
|                           | Other - The traffic landing on the website/web page that is not from any other channel.                                                                                                    |
|                           | Search - The traffic landing on the website/web page through search engine results.                                                                                                    |
|                           | • Social - The traffic landing on the website/web page through social media websites such as Twitter, LinkedIn, or Facebook.                                                                                                    |
| Traffic                   | The sent and received data by <i>users</i> , typically measured by <i>user</i> counts, <i>session</i> counts, and <i>page view</i> counts.                                                                                                    |
| User                      | An individual visiting a website, identified using cookies. A return <i>user</i> should not add to the <i>user</i> count; however, this may be obscured by individuals using different <i>browsers</i> or devices, clearing their cache or having specific privacy settings. |
| ISP                       | Is short for Internet Service Provider, which is defined as is an organization that provides services for accessing the internet.                                                                                                    |
| Terms                     | Definition                                                                                                    |
| Tile                      | A block of information in the dashboard presented in tables, graphs, maps, etc.                                                                                                    |
| Average Session Duration  | The "average session duration" calculates the average amount of time people stay on gov.bc.ca when they visit your pages. The percentage shows by how much the length of user sessions has increased or decreased over the selected date range.                              |
| Page Views Comparison     | A chart comparing <b>page views</b> during the <b>current period</b> and the <b>last period</b> , according to the <b>date range</b> selected.                                                                                                    |

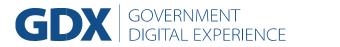

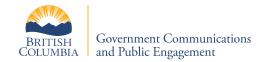

| Session percentage from last period    | A chart that shows the percent increase or decrease of session count, from the last period to the current period. The time period is the same as what is selected in the date range filter. |
|----------------------------------------|----------------------------------------------------------------------------------------------------|
| Time of Day and Day of Week<br>Heatmap | A table showing the day of week as columns and hour of day rows, counting <b>sessions</b> for each over the time frame specified by the <b>date range</b> in the <b>filter</b> section.     |
| Top Browsers                           | A table of <i>browsers</i> , <i>users</i> , <i>sessions</i> , and percent of <i>sessions</i> ordered by <i>users</i> count.                                                                 |
| Top Downloaded Clicks                  | A Download click shows the count that users have clicked to download an asset linked to on your page.                                                                                       |
| Top Google.com Searches                | This tells you the search terms that people are using in Google Search, that are directing users to your site.                                                                              |
| Top Gov.bc.ca Link Clicks              | A Gov.bc.ca link click on your page is a click on a URL link that contains the domain "www2.gov.bc.ca".                                                                                     |

| Top Gov Search Terms                     | Displays the phrases and the number of its searches within the BC government search box which led the user to a page within a theme.                                                                                                    |
|------------------------------------------|----------------------------------------------------------------------------------------------------|
| Top Offsite Links (Clicks)               | An Offsite link click on your page is a click on a URL link that does not contain the domain "www2.gov.bc.ca".                                                                                                    |
| Top Pages                                | Displays the top performing pages based on page view count.                                                                                                    |
| Top Platforms                            | A table of operating systems, <i>users</i> , <i>sessions</i> , and percent of <i>sessions</i> ordered by <i>users</i> count.                                                                                                    |
| Top Referral URLs                        | "Top referral URLs" shows the most common URLs that are directing users to your site. It is ordered by page views count and shows the percentage of page views from this referral URL. The null results symbol ( $\emptyset$ ) are results from direct traffic (someone clicks on a bookmark or someone types in or copies and pastes the URL directly in a browser). In some instances, results may not have been trackable. |
| Top Sub Themes By<br>Google.com Searches | A chart displaying the Sub Themes of a theme based on the number of Google.com Impressions and Google.com Clicks.                                                                                                    |
| Top Sub Themes By Sessions               | A chart displaying the Sub Themes of a theme ranked by the number of sessions.                                                                                                    |
| Traffic Map                              | A map, centred on B.C., showing sessions by their geo locations (longitude and latitude). Dot size is based on session counts.                                                                                                    |
| Traffic Summary                          | A bar graph of <i>users</i> counts, <i>session</i> counts, and <i>page view</i> counts according to the detail defined with the traffic summary filter.                                                                                                    |
| Top ISPs                                 | A table of Internet Service Providers (ISPs), users, sessions, and percent of sessions ordered by users count.                                                                                                    |
| Terms                                    | Definition                                                                                                    |

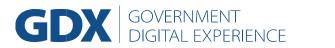

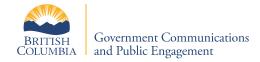

| FILTER                                               | Determines what data is used to populate dashboard Tiles.                                                                                                    |
|------------------------------------------------------|----------------------------------------------------------------------------------------------------|
| City                                                 | <i>Filters</i> the dashboard to the information about those <i>sessions</i> which are determined to originate from the specified city. To restrict for a specific city, the input should be in the following format: [city name] - [province/states] |
| Complete days / weeks /<br>months / quarters / years | Various options for selecting the <i>date range</i> . The term "complete" refers to something that has already happened. The last Complete Day is <i>yesterday</i> , for instance.                                                                   |
| Date Range                                           |                                                                                                    |
|                                                      | A date or range of dates that define the current period of data to be visualized. Date ranges are until (before) the final date.                                                                                                    |
| Internal Government Traffic                          | Selections for Yes, No, or Is Any Value. <b>Filters</b> the dashboard to present data known to originate from devices that have IP addresses within the known range of BC Government IPs.                                                            |
| Time Period for Traffic<br>Summary                   | The options of Day, Week, Month, and Year will determine the granularity of display in the <i>traffic summary tile</i> .                                                                                                    |
| Is Mobile                                            | Selections for Yes, No, or Is Any Value. Filters the dashboard to data about users with mobile devices only.                                                                                                    |
| Region                                               |                                                                                                    |
|                                                      | Filters the dashboard to the information about those sessions which are determined to originate from the specified region.                                                                                                    |
| Sub Theme                                            | Refers to CMS Lite Level 2 Sub-Themes.                                                                                                    |
| Theme                                                | Refers to CMS Lite Level 1 Themes.                                                                                                    |
| Title                                                | <i>Filters</i> the dashboard to data that matches pages with the specified Title.                                                                                                    |
| URL                                                  | <i>Filters</i> the dashboard to data that matches pages with the specified URL.                                                                                                    |
| ISP                                                  | Filters the dashboard to the information about those sessions which are determined to originate from a selected Internet Service Provider.                                                                                                    |